## Ordering FOCCUS® Materials on the FOCCUS® Website

## Go to www.foccusinc.com

## Click on Facilitator & Trainer LOG-IN

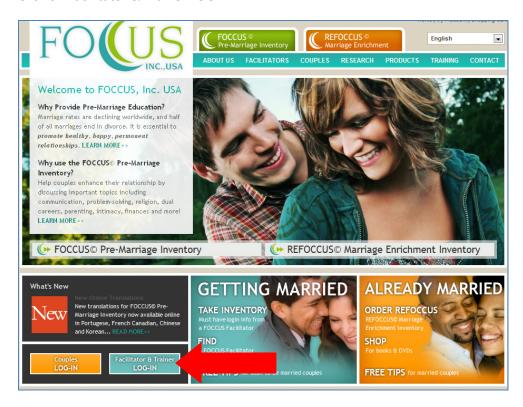

## Log in to your facilitator account

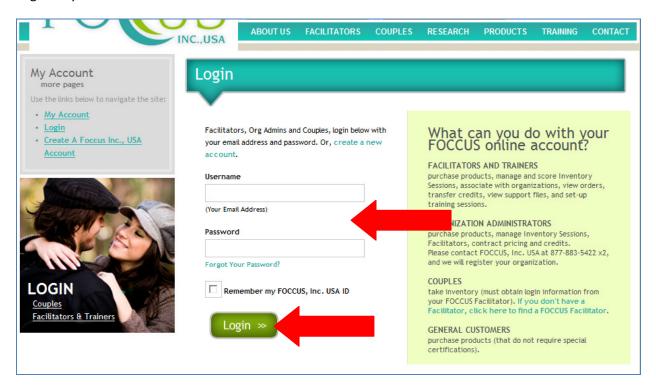

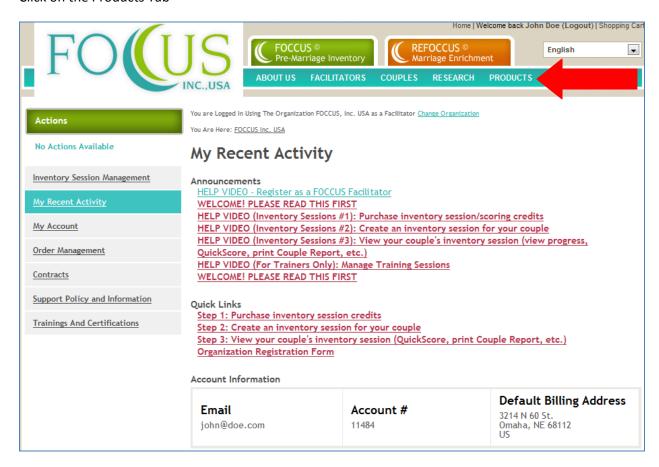

Choose the products you wish to order from the Product Category to the left of your computer screen

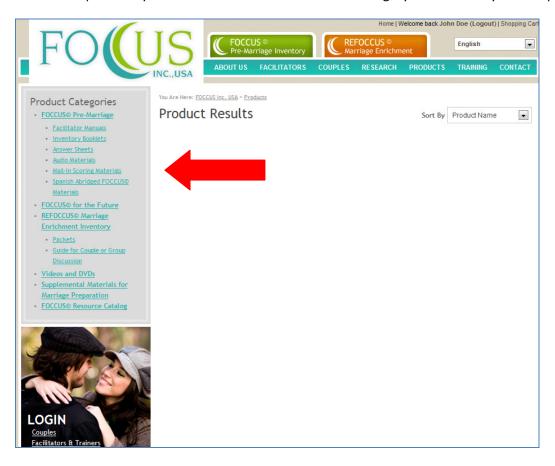

Choose your product and add to your cart.

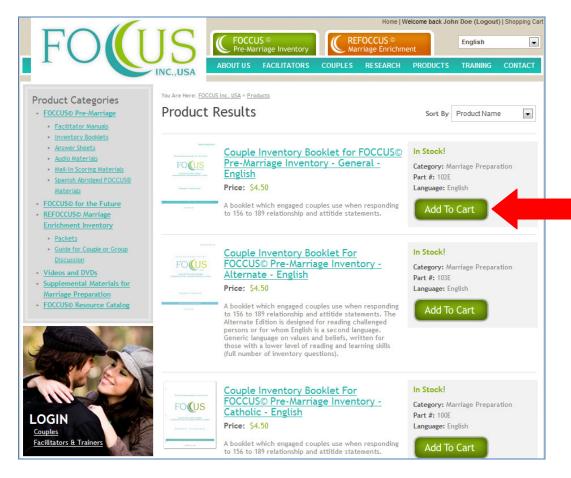

Continue following the prompts on the screen and check out.

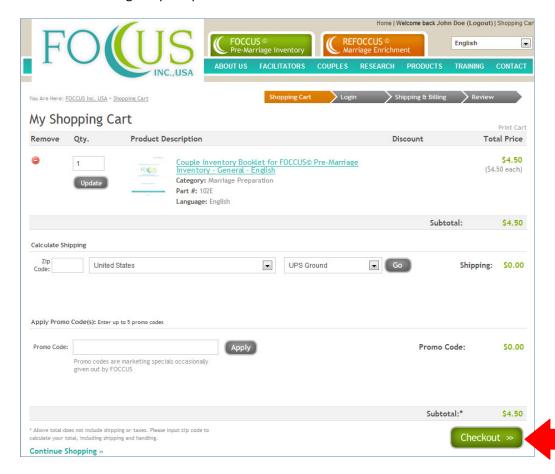

Once you complete purchasing your order, you will be given the ability to print a Sales Order Form.

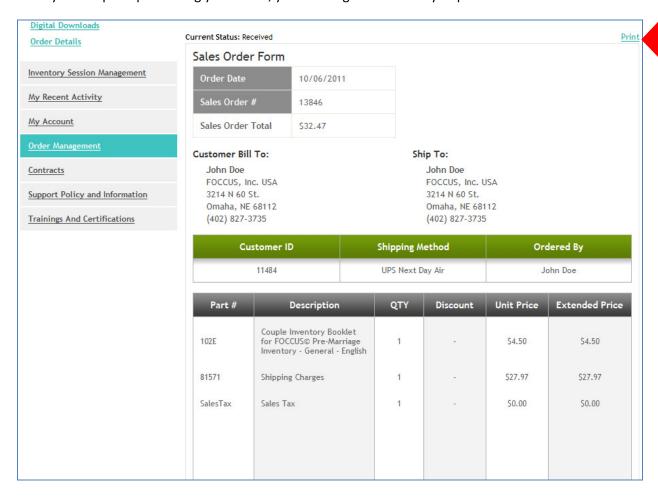